# **MELHORANDO A COMUNICAÇÃO ENTRE PROFESSOR E ALUNO ATRAVÉS DA ANÁLISE DA EXPERIÊNCIA DO USUÁRIO NO EDULIFY.COM**

Recife – PE – Abril 2013

Marcos José de Menezes Cardoso Junior – Edulify – marcos.cardoso@edulify.com

Ranieri Valença – Edulify – ranierivalenca@gmail.com

**Métodos e Tecnologias**

**Educação Continuada em Geral**

**Métodos de Pesquisa em EAD e Transferência do Conhecimento / Tecnologia Educacional / Interação e Comunicação em Comunidades de Aprendizagem**

**Descrição de Projeto em Andamento**

**Experiência Inovadora**

## *RESUMO*

*O presente artigo demonstra a experiência na utilização da ferramenta Edulify.com em seus primeiros meses de uso no Departamento de Estatística e Informática da Universidade Federal Rural de Pernambuco. Após a análise da utilização por professores e alunos, novas funcionalidades foram adicionadas a fim de melhorar essa interação. Ao fim, apresentamos os resultados obtidos e os benefícios alcançados.*

**Palavras chave: ensino a distância; comunicação; interação; participação; tecnologia; educação.**

#### **1 – Introdução**

A linha que antes distinguia o ensino presencial do ensino a distância está desaparecendo e uma nova realidade está surgindo. As mudanças viabilizadas pela comunicação digital, especialmente a Internet, fazem com que as práticas pedagógicas sejam constantemente repensadas, sobretudo em função da infinidade de tecnologias disponíveis.

O crescimento da educação está tornando cada vez mais indistintos os limites entre disciplinas, instituições e locais geográficos – um mundo cada vez mais complexo, mais veloz nas mudanças e mais pluralista <sup>[1]</sup>.

Segundo Souza<sup>[2]</sup>:

*"No contexto da sociedade do conhecimento, as tecnologias de uso educacional estão se convertendo em um suporte fundamental para a educação, beneficiando um universo cada vez mais amplo de pessoas."*

Pensando nisso, foi criado o projeto Edulify.com, uma rede social voltada para a educação, onde usuários acessam uma URL e podem facilmente criar seus cursos e participar de tantos outros.

A ferramenta, cujo projeto tem o financiamento do Conselho Nacional de Desenvolvimento Científico e Tecnológico (CNPq), tenta minimizar a distância entre o professor e o aluno, em um ambiente colaborativo de aprendizagem. Esse é o ponto principal do projeto e tema bastante abordado na área da Educação.

Segundo Pontecovo<sup>[3]</sup> e Garrett et.al.<sup>[4]</sup> existe a necessidade de se valorizar, na escola, práticas educacionais que estimulem o relacionamento mútuo entre indivíduos. O objetivo deve ser a busca de soluções para problemas e projetos em comum, respeitando os direitos, opiniões e o trabalho cooperativo.

Alguns autores <sup>[5] [6]</sup> são a favor da abordagem cooperativa, desde que o ambiente proporcione aos alunos um ambiente propício para interações entre os próprios alunos, bem como com seus professores.

Pensando em proporcionar esse ambiente favorável, o projeto Edulify.com foi avaliado durante três meses no Departamento de Estatística e Informática da Universidade Federal Rural de Pernambuco (DEINFO-UFRPE) como ferramenta de auxílio aos cursos presenciais. O artigo apresenta os resultados da análise da interação entre o professor e seus respectivos alunos nesse período.

# **2 – O Método de Avaliação**

O Edulify.com foi lançado em Janeiro de 2013 e sua utilização no DEINFO-UFRPE foi avaliada durante três meses a partir de sua data de lançamento.

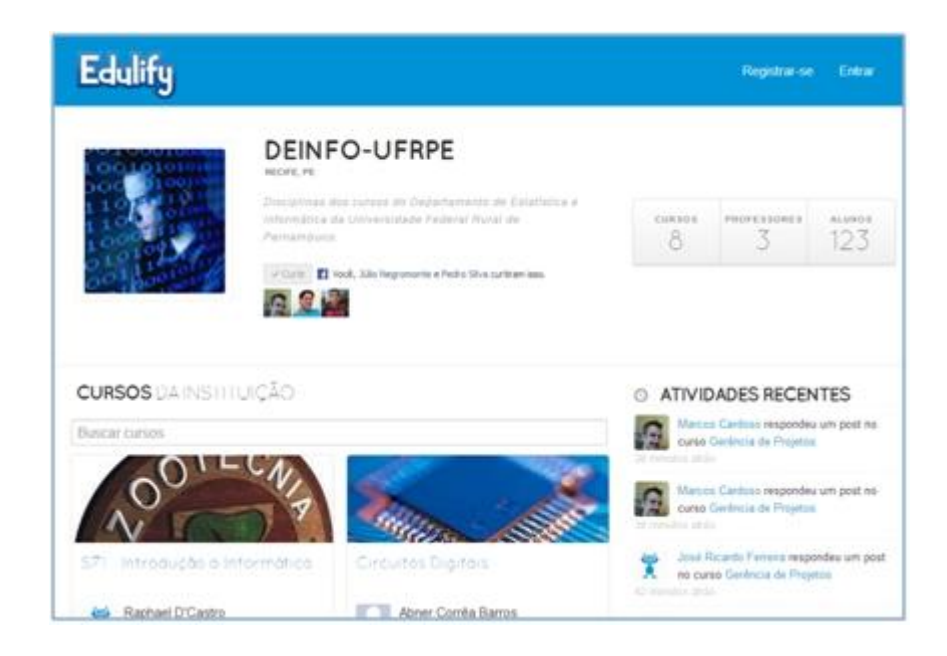

**Figura 1.** Página inicial do DEINFO-UFRPE no Edulify.com (www.edulify.com/deinfo-ufrpe/)

No total, oito disciplinas foram criadas na ferramenta: Introdução à Informática, Circuitos Digitais, Infra Estrutura de Hardware, Interface Homem-Máquina, Elementos de Informática, Gerência de Projetos, Sistemas Operacionais e Infra Estrutura de Software. Em cada disciplina, o professor poderia criar diversas aulas, inserindo vídeos, arquivos anexados (slides, por exemplo), texto, etc.

Devido à importância da comunicação entre alunos e professores, decidimos avaliar como se portava essa interação, baseando-se no seguinte processo:

- 1. Lançamento da versão beta do Edulify.com;
- 2. Avaliação das formas de comunicação do Edulify.com através da análise da Experiência do Usuário [7];
- 3. Ação para melhorar essa comunição;
- 4. Avaliação dos resultados obtidos.

Foi utilizado o conceito de Mínimo Produto Viável <sup>[8]</sup> para lançar uma parte mínima e eficiente do produto, avaliar a satisfação do usuário e direcionar os próximos passos.

Na próxima seção, tratamos sobre a análise da experiência do usuário no Edulify.com.

#### **3 – Análise da Experiência do Usuário**

No lançamento do produto, existiam apenas duas formas de comunicação entre aluno e professor no Edulify.com: mensagens privadas ou comentários nas aulas.

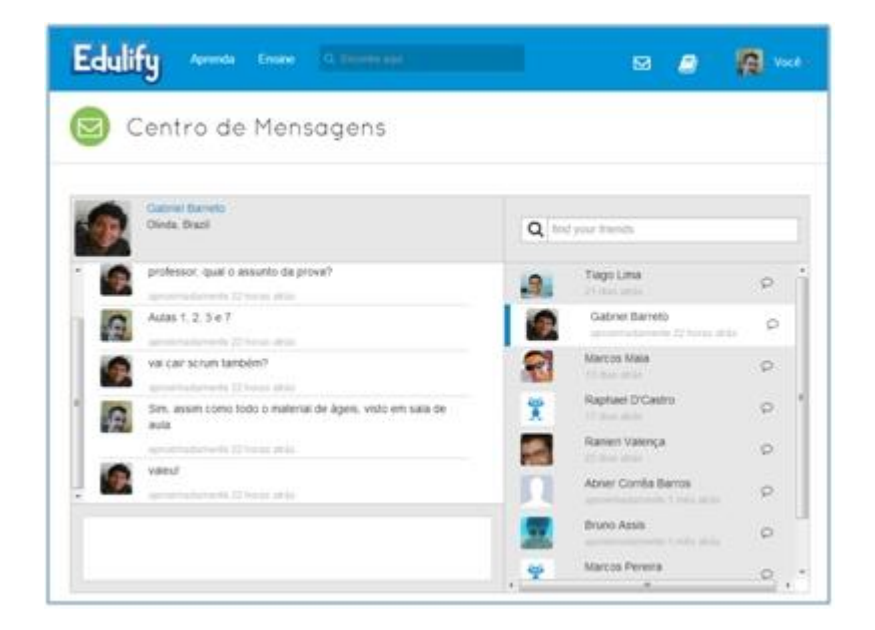

**Figura 2.** Exemplo de mensagens privadas no Edulify.com

Com cento e vinte e três alunos cadastrados nas oito disciplinas (muitos deles em mais de uma disciplina), os números relativos à participação dos usuários estavam muito abaixo do esperado. No total foram trocadas 19 mensagens privadas e 26 comentários em aulas, totalizando 45 mensagens.

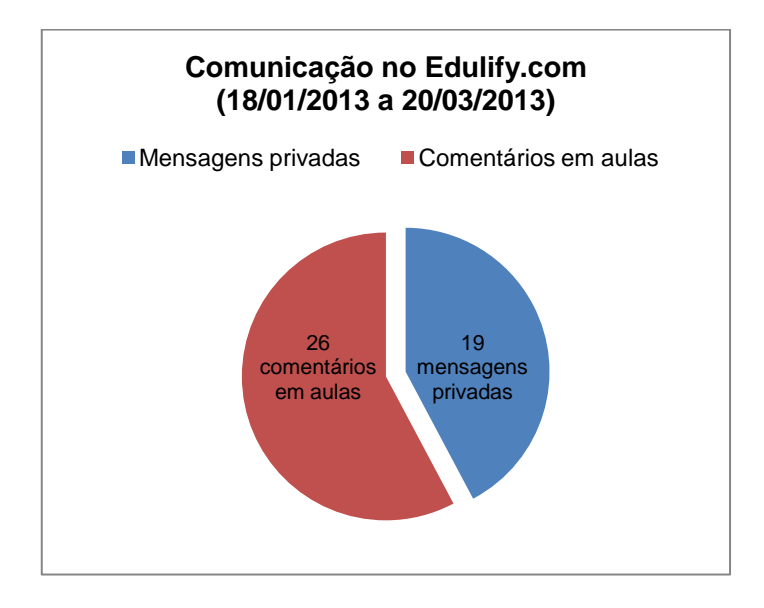

**Figura 3.** Números das interações entre os usuários do Edulify.com em sua primeira versão

Desses comentários nas aulas, vale salientar que muitos deles não se referiam à respectiva aula, mas sim um comentário ou dúvida acerca de outros assuntos referentes ao curso. De fato, como não havia outra forma de comunicação mais clara, aquela se tornava a única maneira do aluno se manifestar na ferramenta.

João Mattar [9] diz que a interação com o professor fornece motivação e *feedback* aos alunos, auxiliando seu aprendizado. Essa interação precisa ser facilitada para que o aluno e o professor mantenham a motivação na troca de informações.

Da mesma forma, Yacci <sup>[10]</sup> chama a atenção para os efeitos negativos da demora do *feedback*, pois há um *timming* máximo para a resposta, depois do qual a interação não se completa, já que objetivo original da mensagem já foi esquecido pelo aluno.

Atento aos autores citados, percebendo o baixo número de interação nos primeiros meses e colhendo algumas requisições dos usuários, duas funcionalidades se fizeram necessárias:

- **Criação de um mural no curso.** Forma rápida e simples de comunicação entre os usuários de uma disciplina, seja professor, seja aluno. O mural ficaria logo na página inicial do curso.
- **Aviso de atividades no curso via e-mail.** Muitas vezes um professor publicava um uma aula no curso e precisava avisar em sala de aula que o arquivo fora publicado. Alguém comentava em uma aula, mas só saberia quem entrasse nessa aula, uma vez que não eram avisados. Assim, muitas vezes o *timming* citado por Yacci<sup>[10]</sup> era perdido.

# **4 – Modificações após a análise e resultados obtidos**

## **4.1. Mural do curso**

O mural do curso foi criado para facilitar a comunicação entre professor e aluno. Dentro do mural, todos podem fazer perguntas, comentários ou contribuir com a disciplina, mesmo com temas não abordados em sala de aula.

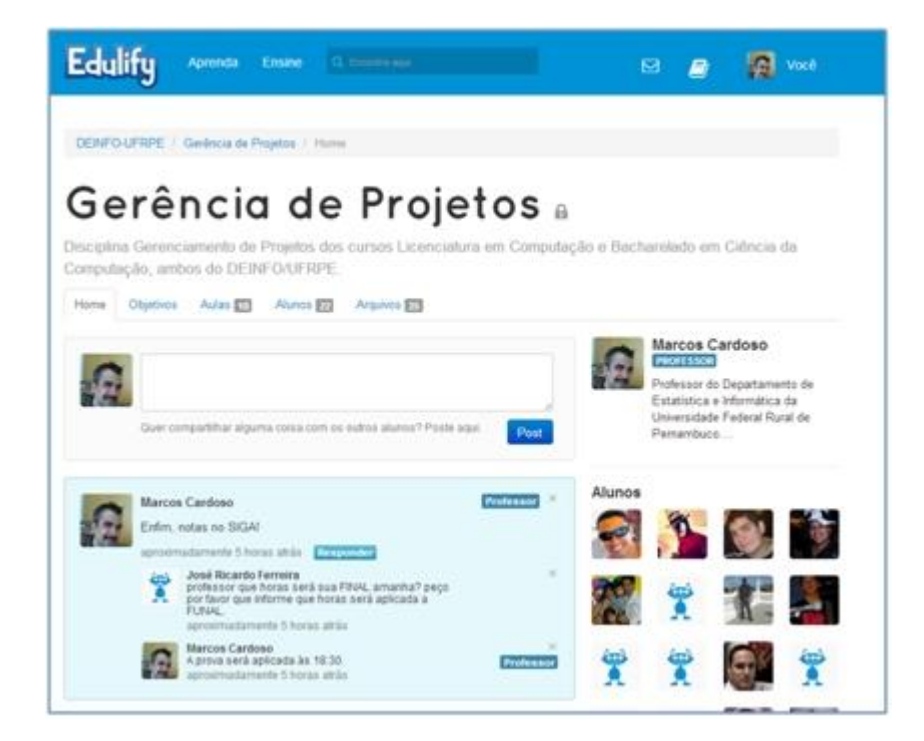

**Figura 4.** Mural do curso no Edulify.com

# **4.2. – Avisos de atividades nos cursos via e-mail**

Para fornecer um *feedback* rápido ao usuário, foi implementado uma funcionalidade onde diversas ações eram avisadas aos seus usuários por email. Algumas dessas ações (nova aula publicada, novo comentário no mural, novo comentário na aula, etc.) permitiram que professores e alunos soubessem rapidamente o que estava acontecendo na ferramenta para, de imediato, conferir ou interferir na atividade.

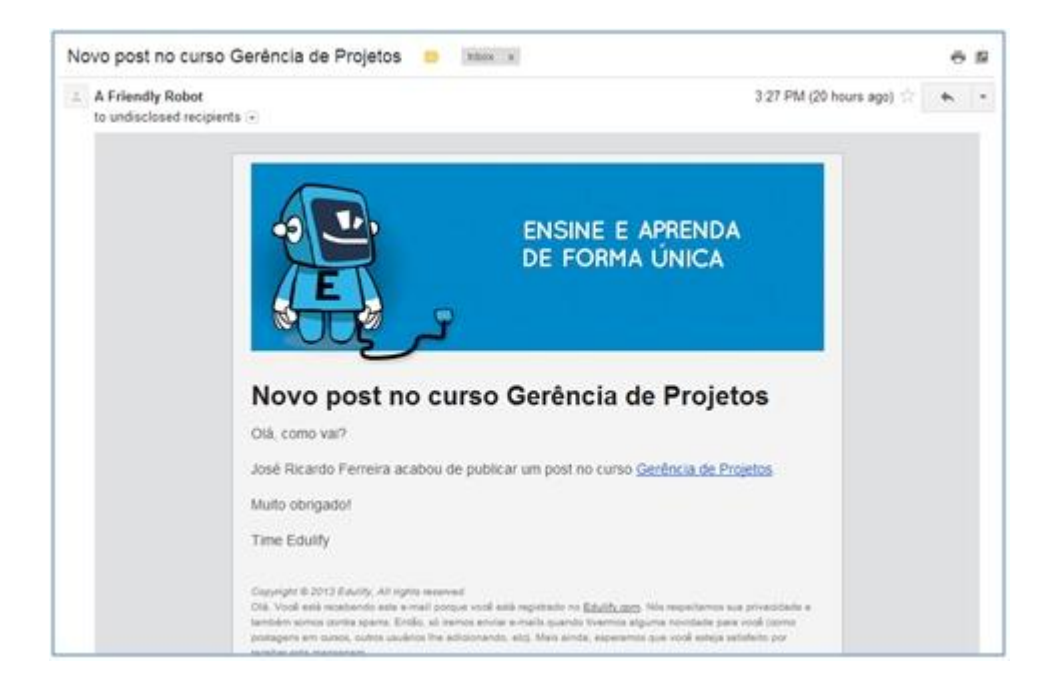

#### **Figura 5.** Aviso por e-mail de uma nova mensagem no Mural

#### **4.3. Resultados obtidos**

Essas novas funcionalidades foram implantadas no dia 21 de Março e a experiência do usuário foi analisada durante exatos 30 dias. Nesse pouco tempo, a participação dos usuários no sistema cresceu bastante.

Se nos dois primeiros meses de uso foram trocadas 45 mensagens pelo Edulify.com (o que representa 22.5 mensagens por mês), no mês seguinte após a implantação dessas novas funcionalidades, tivemos 128 mensagens trocadas. Isso representa um acréscimo de 569% na quantidade de mensagens trocadas por mês entre professores e alunos.

Entre estas 128 mensagens, 16 foram mensagens privadas, 10 comentários em aula e 102 em mensagens via mural, mostrando efetivamente que a análise da experiência do usuário melhorou suas participações no Edulify.com.

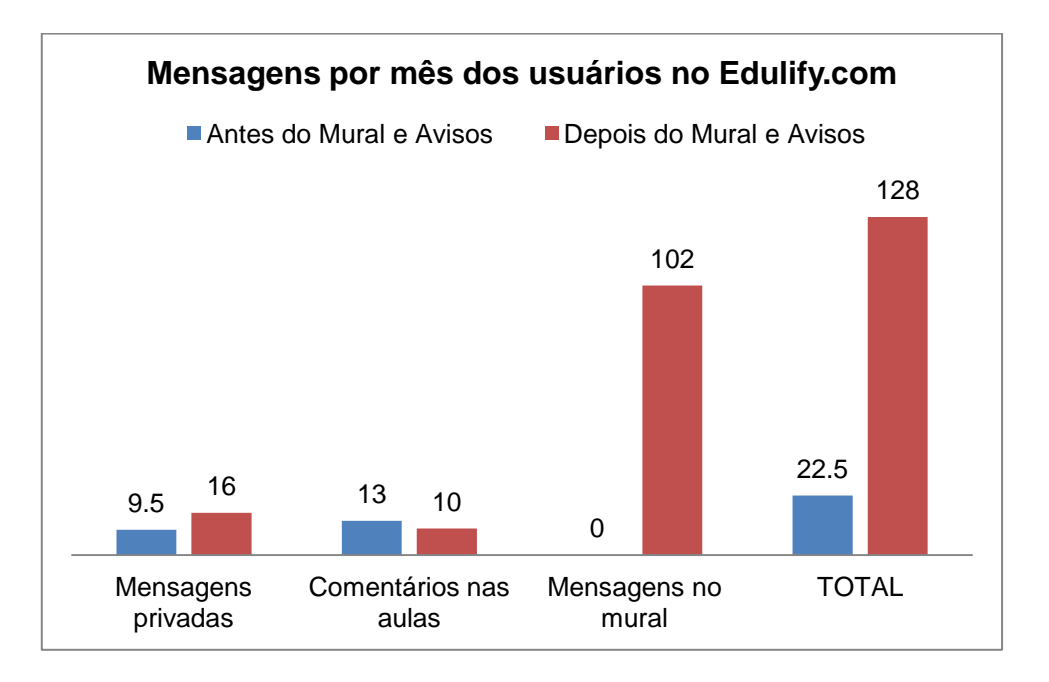

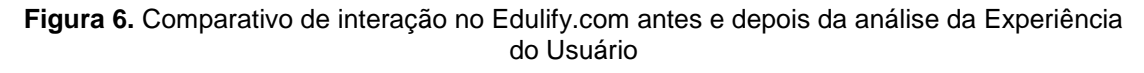

Analisando a figura 6, assim como mencionado anteriormente, os comentários nas aulas eram utilizados, muitas vezes, para se comunicar com o professor ou outros alunos, mas que não tinham uma relação com a aula em si. Depois do mural do curso, os comentários das aulas foram utilizados para o seu fim.

# **5 - Conclusão e Trabalhos futuros**

A análise da experiência dos usuários do Edulify.com permitiu que a equipe agisse de maneira ágil e aperfeiçoasse a participação dos usuários na ferramenta, fazendo com que a troca de conhecimento ultrapassasse as linhas da sala de aula e se tornasse mais eficiente.

Após essa análise, nossa equipe realizou uma pesquisa com os usuários do DEINFO-UFRPE para saber o grau de satisfação com a ferramenta. Foram realizadas três perguntas: (1) Como foi a experiência em utilizar o Edulify.com neste semestre? (2) Você acha que ajudou ou fez alguma diferença em seu aprendizado? (3) O que você mais gostou no Edulify.com?

As respostas podem ser vistas na figura 7 e dão uma dimensão da satisfação dos usuários:

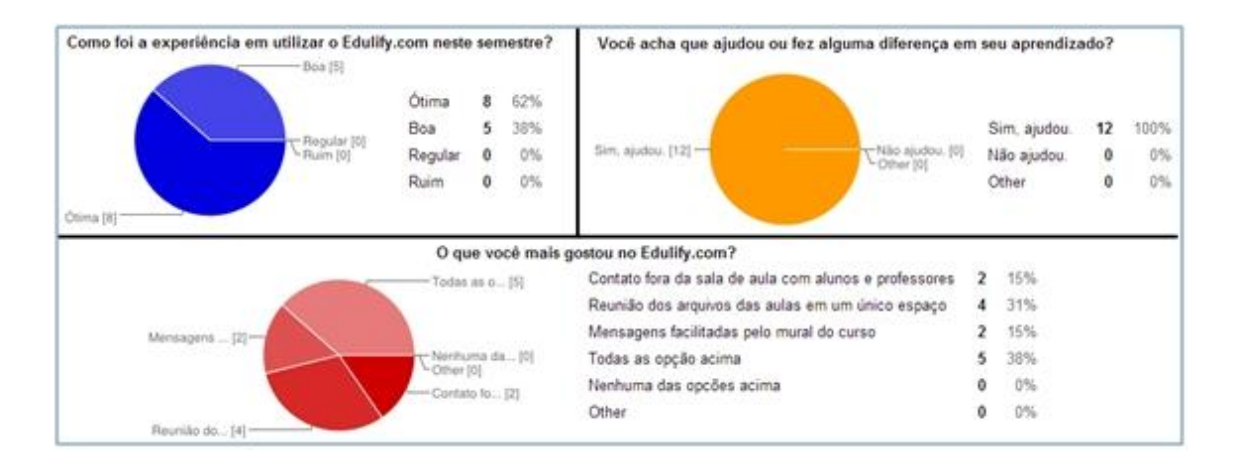

**Figura 7.** Pesquisa de satisfação do Edulify.com aos usuários do DEINFO-UFRPE

Como trabalhos futuros, de acordo com a análise constante da experiência do usuário, algumas funcionalidades estão previstas para serem implementadas no decorrer do projeto a fim de melhorar ainda mais a interação e participação dos alunos e professores: criação de exercícios, relatórios sobre participação dos alunos em um curso, criação de grupos e eventos dentro de uma instituição, chats e aulas ao vivo, etc.

Pretende-se, assim, disponibilizar uma ferramenta que ajude professores e alunos a trocarem conhecimento de forma simples e eficiente, tanto no auxílio ao ensino presencial, quanto nas aulas 100% a distância.

## **Referências**

[1] Litto, Fredric M. (2008) O atual cenário internacional da EAD. In: LITTO, Fredrich M.; FORMIGA, Marcos ( org.) Educação a distância: o estado da arte. São Paulo: Pearson Education do Brasil. p. 14-20.

[2] Souza, Bruno. (2012) Mobile Learning – Educação e Tecnologia na palma da mão. Cariacica: Mobile Learningpedia.

[3] Pontecorvo, C.; Ajello, A. e Zucchermaglio, C. (2005) "Discutindo Se Aprende: interação social, conhecimento e escola". São Paulo: Artmed.

[4] Garret, Rodrigo; Passerino, Liliana; Araújo, Thiago. (2011) Aprendizagem colaborativa baseada em wiki no estudo de conceitos da termodinâmica. 17º Workshop de Informática na Escola . Aracaju – SE..

[5] Barbosa, R. e Jófili, Z. (2004) Aprendizagem Cooperativa e Ensino de Química - parceria que dá certo. Ciência e Educação, v. 10, n.1, p. 55-61.

[6] Echeita, G. e Martín, E. (2004) "Interação Social e Aprendizagem". In: Coll, C.; Palacios, J. e Marchesi, A. Desenvolvimento psicológico e Educação: transtornos de desenvolvimento e necessidades educativas. Porto Alegre: Artmed, p.53-36.

[7] Law, Effie; Roto, Virpi; Hassenzahl, Marc; P.O.S., Arnold; Kort, Joke. (2009) Understanding, scoping and defining user experience: a survey approach. CHI '09 Proceedings of the SIGCHI Conference on Human Factors in Computing Systems, p. 719-728.

<sup>[8]</sup> Ries, Eric. The Lean Startup: How Today's Entrepreneurs Use Continuous Innovation to Create Radically Successful Businesses. Crown Business. p. 77.

[9] Mattar, João. (2009) Interatividade e aprendizagem. In: LETTO, Frederic M.; FORMIGA, Marcos. (orgs.). Educação a distância, o estado da arte. ABED (Associação Brasileira de Educação a Distância. São Paulo: Pearson education do Brasil.

[10] Yacci, M. (2000) "Interactivity demystified: a structural definition for online learning and intelligent CBT". In: Educational Technology, n.40. p. 5-16.